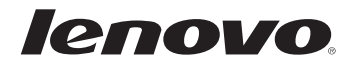

# Lenovo

## Guía de información general y de seguridad

# Lenovo

## Guía de información general y de seguridad

#### **Nota**

• Antes de utilizar el producto, asegúrese de leer en primer lugar el "Capítulo 1. Información de seguridad importante".

**Segunda edición (Noviembre de 2010) © Copyright Lenovo 2010.**

## **Contenido**

#### **Capítulo 1. Información de [seguridad importante ..............1](#page-6-0)**

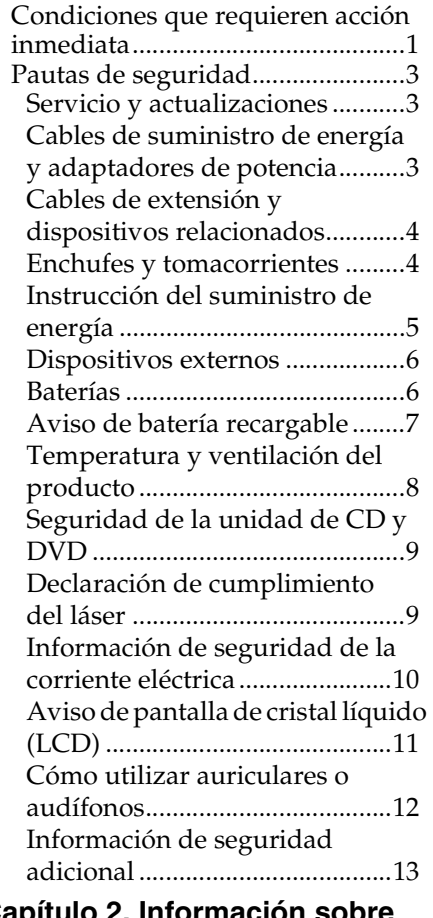

#### **Capítulo 2. Información sobre [uso y cuidados.......................14](#page-19-0)**

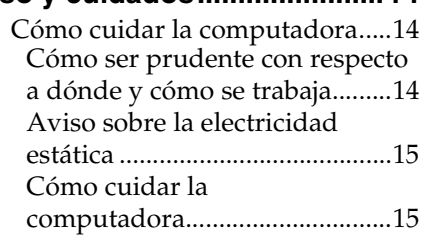

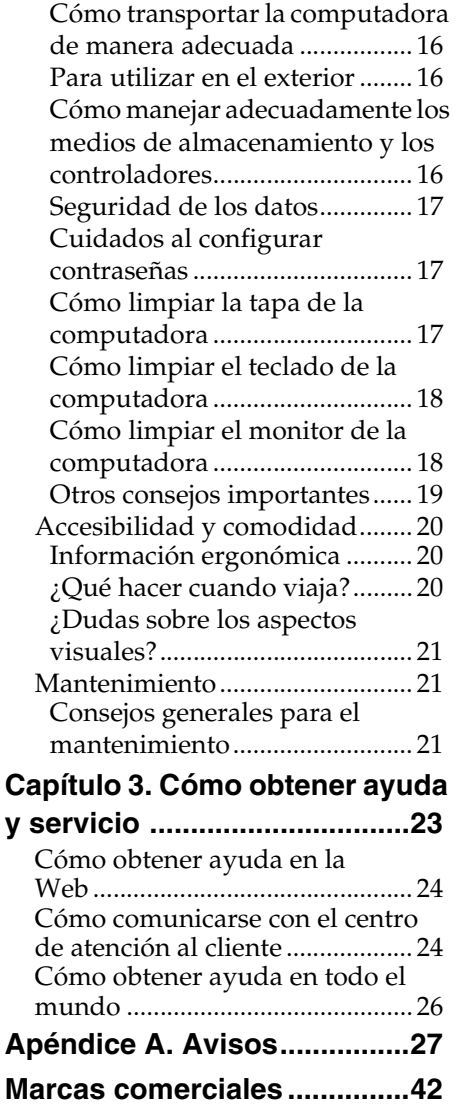

<span id="page-6-0"></span>Esta información le puede ayudar a utilizar su computadora personal portátil con toda seguridad. Preste atención a toda la información que se incluye con su computadora y consérvela. La información contenida en este documento no modifica los términos de su acuerdo de compra ni la garantía limitada de Lenovo.

La seguridad del cliente es muy importante. Nuestros productos están desarrollados para ser seguros y efectivos. Sin embargo, las computadoras personales son dispositivos electrónicos. Los cables de suministro de energía, los adaptadores de potencia y otras características pueden constituir posibles riesgos para la seguridad que pueden provocar lesiones físicas o daños materiales, especialmente si no se utilizan de manera adecuada. Para reducir estos riesgos, siga cuidadosamente las instrucciones detalladas en este documento. Preste mucha atención a la información que contiene este documento y la que viene con su producto; puede ayudar a protegerlo de muchos peligros y a constituir un ambiente de trabajo más seguro con su computadora.

## <span id="page-6-1"></span>**Condiciones que requieren acción inmediata**

Los productos pueden dañarse por uso indebido o descuido. Algunos daños son tan serios que el producto no debe utilizarse de nuevo hasta que se haya inspeccionado y, si es necesario, reparado en un centro de servicio autorizado.

Como con cualquier dispositivo electrónico, preste mucha atención al producto al encenderlo. En ocasiones poco frecuentes, es posible que note un olor o vea una bocanada de humo o chispas que salen del producto. También es posible que escuche sonidos como estallidos, crujidos o silbidos. Estas condiciones pueden significar simplemente que un componente electrónico interno ha fallado de forma segura y controlada. De lo contrario, pueden indicar un posible problema de seguridad. Sin embargo, no corra riesgos ni intente realizar un diagnóstico de la situación usted mismo. Póngase en contacto con el centro de atención al cliente para obtener un mejor asesoramiento. Para obtener una lista de números telefónicos de servicio y soporte, visite http://consumersupport.lenovo.com/.

Inspeccione con frecuencia la computadora y sus componentes para detectar daños o signos de peligro. Si tiene alguna duda con respecto a la condición de un componente, no use el producto. De ser necesario, póngase en contacto con el centro de atención al cliente o con el fabricante del producto para obtener instrucciones sobre cómo inspeccionarlo y repararlo.

En el insólito caso de que observe cualquiera de las siguientes condiciones, o si tiene alguna preocupación con respecto a su producto, deje de utilizarlo y desconéctelo de la fuente de energía y de las líneas de telecomunicaciones hasta que pueda hablar con el centro de atención al cliente para obtener un mejor asesoramiento.

- Cables de suministro de energía, enchufes, adaptadores de potencia, cables de extensión, protectores contra sobrevoltaje o suministros de energía que estén quebrados, rotos o dañados
- Signos de recalentamiento, humo, chispas o fuego
- Batería dañada (rajaduras, abolladuras o pliegues), descarga de una batería o acumulación de sustancias extrañas en la batería
- Sonido de crujido, silbido o estallido u olor fuerte que proviene del producto
- Signos de que se ha derramado líquido o que un objeto ha caído en la computadora, el cable de suministro de energía o el adaptador de potencia
- La computadora, el cable de suministro de energía o el adaptador de potencia fue expuesto al agua
- Se dejó caer el producto o se dañó de alguna manera
- El producto no funciona normalmente al seguir las instrucciones de funcionamiento

**Nota:** Si observa estas condiciones con un producto (como un cable de extensión) que no esté fabricado para o por Lenovo, no lo use hasta que pueda contactar con el fabricante para obtener más instrucciones, o hasta que le proporcionen un repuesto adecuado.

## <span id="page-8-0"></span>**Pautas de seguridad**

Observe siempre las siguientes precauciones para disminuir el riesgo de lesiones y daños materiales.

#### <span id="page-8-1"></span>**Servicio y actualizaciones**

No intente arreglar un producto usted mismo a menos que el centro de atención al cliente o su documentación le permitan hacerlo.

**Nota:** Algunas partes de la computadora pueden ser actualizadas o reemplazadas por el cliente. Las piezas de repuesto que se permite que instale el cliente se denominan Unidades que pueden ser reemplazadas por el cliente, o CRU. Lenovo proporciona documentación con instrucciones cuando es apropiado que los clientes instalen opciones o reemplacen las CRU. Debe seguir atentamente todas las instrucciones para instalar o reemplazar las piezas. El estado Apagado de un indicador de energía no significa necesariamente que los niveles de voltaje en un producto equivalgan a cero. Antes de quitarle las cubiertas a un producto equipado con un cable de suministro de energía de CA, asegúrese siempre de que la alimentación esté desconectada y de que el producto esté desenchufado de cualquier fuente de energía.

Antes de reemplazar cualquier CRU, apague la computadora y espere de tres a cinco minutos a que esta se enfríe antes de abrir la tapa.

<span id="page-8-2"></span>**Cables de suministro de energía y adaptadores de potencia**

Utilice solamente los cables de suministro de energía y los adaptadores de potencia suministrados por el fabricante del producto. El cable de suministro de energía y el adaptador de potencia tienen como objetivo ser utilizados solamente con este producto. No deben utilizarse con ningún otro producto.

Los cables de suministro de energía deben estar aprobados de manera segura. Para Alemania, debe ser H05VV-F, 3G; 0,75 mm2 o mejor. Para otros países, deben utilizarse los tipos adecuados según corresponda.

Nunca enrolle el cable de suministro de energía alrededor de un adaptador de energía o de ningún otro objeto. Si lo hace, puede tensionar el cable y provocar que este se deshilache, se raje, o se doble. Esto puede representar un peligro para la seguridad.

Acomode siempre los cables de suministro de energía o los demás cables de tal manera que no los pise, tropiece con ellos ni que los aplasten otros objetos.

Proteja los cables de suministro de energía y los adaptadores de potencia de los líquidos. Por ejemplo, no deje el cable de suministro de energía o el adaptador de potencia cerca de fregaderos, bañeras, inodoros, o en pisos que se limpian con limpiadores líquidos. Los líquidos pueden provocar un cortocircuito, en particular si el cable de suministro de energía o el adaptador de potencia se han tensionado por un uso indebido. Además, los líquidos pueden provocar la corrosión gradual de los terminales del cable de suministro de energía y/o los terminales del conector en un adaptador de potencia que, a la larga, puede tener como consecuencia el recalentamiento.

Conecte siempre los cables de suministro de energía y los cables de señal en el orden correcto y asegúrese de que todos los conectores del cable de suministro de energía estén bien enchufados y de manera segura en los receptáculos.

No utilice ningún adaptador de potencia que presente corrosión en los pines de entrada de CA ni muestre signos de recalentamiento (como plástico deformado) en la entrada de CA o en cualquier lugar del adaptador de potencia.

No utilice ningún cable de suministro de energía donde los contactos eléctricos de cualquiera de los extremos presenten signos de corrosión o de recalentamiento, o si el cable de suministro de energía parece haber sido dañado de alguna forma.

#### <span id="page-9-0"></span>**Cables de extensión y dispositivos relacionados**

Asegúrese de que los cables de extensión, los protectores contra sobrevoltaje, los sistemas de alimentación ininterrumpida, y los enchufes múltiples que utilice estén calificados para manejar los requisitos eléctricos del producto. Nunca sobrecargue estos dispositivos. Si se utilizan enchufes múltiples, la carga no debe exceder su especificación de potencia de entrada. Si tiene dudas sobre cargas de energía, requisitos de energía y potencias de entrada, consulte a un electricista para obtener más información.

#### <span id="page-9-1"></span>**Enchufes y tomacorrientes**

Si un receptáculo (salida de energía) que intenta utilizar con su computadora parece estar dañado o corroído, no lo use hasta que lo reemplace un electricista calificado.

No doble ni modifique el enchufe. Si el enchufe está dañado, comuníquese con el fabricante para obtener un repuesto.

No comparta un tomacorriente con otros electrodomésticos o artefactos comerciales que consuman mucha electricidad; de lo contrario, la inestabilidad del voltaje podría dañar la computadora, los datos o los dispositivos conectados.

Algunos productos están equipados con un enchufe triple. Este enchufe sólo se adapta a un tomacorriente conectado a tierra. Esta es una característica de seguridad. No inutilice esta característica de seguridad intentando insertarlo en un tomacorriente que no esté conectado a tierra. Si no puede insertar el enchufe en el tomacorriente, póngase en contacto con un electricista para obtener un adaptador de tomacorriente aprobado o para reemplazar el tomacorriente por uno que permita esta característica de seguridad.

Nunca sobrecargue un tomacorriente eléctrico. La carga general del sistema no debe exceder el 80 por ciento de la potencia del circuito derivado. Si tiene dudas sobre cargas de energía y especificaciones de circuito derivado, consulte a un electricista para obtener más información.

Asegúrese de que la salida de energía que está usando esté conectada de forma adecuada, sea de fácil acceso y esté ubicada cerca del equipo. No extienda por completo los cables de suministro de energía de manera que se tensionen los cables.

Asegúrese de que la salida de energía proporciona el voltaje y la corriente adecuados para el producto que instala.

Conecte y desconecte con cuidado el equipo del tomacorriente.

#### <span id="page-10-0"></span>**Instrucción del suministro de energía**

Nunca quite la tapa de un suministro de energía o de ninguna pieza que contenga la siguiente etiqueta.

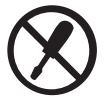

Dentro de cualquier componente que contenga esta etiqueta hay voltaje, corriente y niveles de energía peligrosos. No hay piezas utilizables dentro de estos componentes. Si sospecha de algún problema con una de estas partes, póngase en contacto con un técnico de servicio.

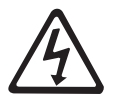

#### <span id="page-11-0"></span>**Dispositivos externos**

No conecte ni desconecte ningún cable de dispositivos externos que no sean cables USB y 1394 mientras la computadora está encendida; de lo contrario, puede dañarla. Para evitar un posible daño a los dispositivos conectados, espere al menos cinco segundos después de apagar la computadora para desconectar los dispositivos externos.

#### <span id="page-11-1"></span>**Baterías**

Las computadoras personales que fabrica Lenovo contienen una batería plana para proporcionar energía al reloj del sistema. Además, muchos productos móviles, como las computadoras portátiles, utilizan una batería recargable para proporcionar energía al sistema cuando está en modo portátil. Las baterías suministradas por Lenovo para utilizar con su producto fueron examinadas en cuanto a compatibilidad y sólo deben reemplazarse con partes aprobadas.

Nunca intente abrir o reparar una batería. No aplaste, perfore, ni incinere baterías ni provoque cortocircuitos en los contactos metálicos. No exponga la batería al agua o a otros líquidos. Sólo recargue la batería siguiendo estrictamente las instrucciones que se incluyen en la documentación del producto.

El abuso o el mal manejo de la batería puede provocar el recalentamiento de esta, que puede hacer que "salgan" gases o llamas de la batería o de la batería plana. Si la batería está dañada, o si observa alguna descarga de esta o la acumulación de materiales extraños en los conductores de las baterías, no la utilice hasta que la reemplace el fabricante.

Las baterías pueden degradarse cuando no se utilizan durante períodos prolongados. Para algunas baterías recargables (en particular las de iones de litio), si las deja sin usar en estado de descarga, podría aumentar el riesgo de cortocircuito, lo que podría disminuir la vida útil de la batería y, además, presentar un riesgo de seguridad. No deje que las baterías recargables de iones de litio se descarguen por completo ni las guarde en estado de descarga.

#### <span id="page-12-0"></span>**Aviso de batería recargable**

No intente desarmar ni modificar la batería. Si intenta hacerlo, puede provocar una explosión, o derrame de líquido de la batería. Si utiliza una batería que no sea la que especifica Lenovo, o una batería desarmada o modificada, no estará cubierta por la garantía.

Si la batería recargable se reemplaza incorrectamente, existe peligro de explosión. La batería contiene una pequeña cantidad de sustancias dañinas. Para evitar posibles lesiones:

- Reemplace la batería únicamente por un tipo que recomiende Lenovo.
- Mantenga la batería lejos del fuego.
- No la exponga al agua o la lluvia.
- No intente desarmarla.
- No provoque un cortocircuito en la batería.
- Manténgala fuera del alcance de los niños.
- No deje caer la batería.

No deseche la batería en la basura que se arroja en los basureros. Cuando se deshaga de la batería, cumpla con las ordenanzas o regulaciones locales.

**Si desea guardar la batería por separado, colóquela en un ambiente seco a una temperatura entre 10 y 35 °C y manténgala alejada de la luz solar directa. Para prolongar la vida útil de la batería, se recomienda cargarla aproximadamente entre el 30% y el 50% de su capacidad y volver a cargarla cada tres meses a fin de evitar que se sobredescargue.**

**Este sistema no soporta baterías que no sean originales de Lenovo u autorizadas. El sistema continuará iniciando pero podría no cargar las baterías no autorizadas.**

#### <span id="page-13-0"></span>**Temperatura y ventilación del producto**

Las computadoras, los adaptadores de CA y muchos accesorios pueden generar calor cuando se encienden y cuando se cargan las baterías. Las computadoras portátiles pueden generar una importante cantidad de calor debido a su tamaño compacto. Siempre siga estas instrucciones básicas:

- Cuando el equipo está encendido o la batería se está cargando, la base, el apoyamanos y otras partes del equipo pueden calentarse. Evite el contacto prolongado de las manos, regazo u otras partes del cuerpo con las partes calientes del equipo. Cuando utilice el teclado, evite colocar las manos sobre el apoyamanos durante un tiempo prolongado. El equipo genera calor durante el funcionamiento normal. El nivel de calor depende del nivel de la actividad del sistema y del nivel de carga de la batería. El contacto prolongado con algunas partes del cuerpo, incluso a través de la ropa, puede causar incomodidad y hasta quemaduras en la piel. De vez en cuando tómese un descanso y retire las manos del apoyamanos. Recuerde no utilizar el teclado durante periodos muy prolongados.
- No trabaje con la computadora ni cargue la batería cerca de materiales inflamables o en entornos explosivos.
- El producto viene con ranuras de ventilación, ventiladores y disipadores de calor por razones de seguridad, comodidad y funcionamiento confiable. Estas características se podrían bloquear involuntariamente si coloca el producto en una cama, un sofá, una alfombra u otra superficie flexible. Nunca bloquee, cubra o desactive estas características.
- Cuando el adaptador de CA está conectado a un tomacorriente y a su computadora, se genera calor. No coloque el adaptador en contacto con ninguna parte del cuerpo cuando esté utilizando el equipo. Nunca utilice el adaptador de CA para calentarse si tiene frío. El contacto prolongado con algunas partes del cuerpo, incluso a través de la ropa, puede causar quemaduras en la piel.

Para su seguridad, siempre siga estas precauciones básicas con su computadora:

- Mantenga la tapa cerrada siempre que enchufe la computadora.
- Inspeccione con regularidad la parte exterior de la computadora para detectar acumulación de polvo.
- Quite el polvo de los conductos de ventilación y de las perforaciones del bisel. Es posible que las computadoras que se encuentran en áreas con mucho polvo o mucho tránsito necesiten limpieza con más frecuencia.
- No restrinja ni bloquee ninguna abertura de ventilación.
- No opere su computadora dentro de muebles, ya que esto podría aumentar el riesgo de recalentamiento.
- Las temperaturas de flujo de aire de la computadora no deben superar los 35 °C.

<span id="page-14-0"></span>■ Seguridad de la unidad de CD y DVD

Las unidades de CD y DVD hacen girar los discos a gran velocidad. Si un CD o DVD está roto o dañado, es posible que se quiebre o hasta se destroce cuando la unidad de CD está en uso. Para proteger contra posibles daños debido a esta situación y para disminuir el riesgo de dañar la computadora, haga lo siguiente:

- Siempre guarde los discos CD/DVD en el estuche original.
- Siempre guarde los discos CD/DVD alejados de la luz solar directa y de fuentes de calor directo.
- Extraiga los discos CD/DVD de la computadora cuando no los utilice.
- No doble ni flexione los discos CD/DVD, ni ejerza fuerza para introducirlos en la computadora o en el estuche.
- Verifique que los discos CD/DVD no estén rayados antes de usarlos. No utilice discos rayados o dañados.

<span id="page-14-1"></span>**Declaración de cumplimiento del láser**

Algunos modelos de computadoras personales están equipados de fábrica con una unidad de CD o DVD. Las unidades de CD y DVD también se venden por separado como opciones. Las unidades de CD y DVD son productos láser. La etiqueta de clasificación de la unidad (que se muestra abajo) se encuentra en la superficie de la unidad.

CLASS 1 LASER PRODUCT LASER KLASSE 1 LUOKAN 1 LASERLAITE APPAREIL A LASER DE CLASSE 1 KLASS 1 LASER APPARAT

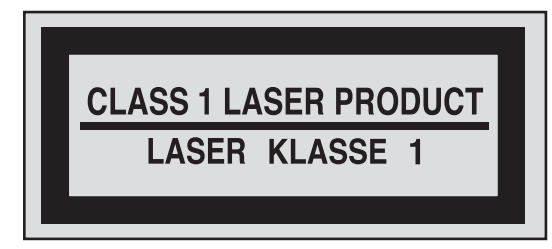

#### Ejemplo de etiqueta

Estas unidades han recibido en EE. UU. el certificado de conformidad con los requisitos del Department of Health and Human Services 21 Code of Federal Regulations (DHHS 21 CFR) Subcapítulo J para productos láser de Clase 1. En los demás países, estas unidades tienen certificado de conformidad con los requisitos de la normativa de la Comisión Internacional Electrotécnica (IEC) 60825-1 y CENELEC EN 60825-1 para productos láser de Clase 1.

Los productos láser de clase 1 no se consideran peligrosos. El diseño del sistema láser y la unidad de almacenamiento óptica garantizan que no haya exposición a radiación de láser superior a un nivel de Clase 1 durante el funcionamiento normal, el mantenimiento del usuario o la reparación.

#### **Cuando se instala una unidad de CD o DVD, observe las siguientes instrucciones de manejo.**

Si utiliza controles, ajustes, o si realiza procedimientos que no son los que se especifican aquí, podría provocar una exposición a radiación peligrosa.

No quite las tapas de la unidad. Si quita las tapas de la unidad de CD o DVD, podría provocar una exposición a radiación láser peligrosa. No hay partes utilizables dentro de la unidad de CD o DVD.

#### **Algunas unidades de CD y DVD contienen un diodo de láser incorporado de Clase 3A o de Clase 3B. Observe lo siguiente.**

No mire fijamente el rayo, no lo examine directamente con instrumentos ópticos y evite la exposición directa al rayo.

#### <span id="page-15-0"></span>**Información de seguridad de la corriente eléctrica**

La corriente eléctrica de los cables de suministro de energía, de teléfono y de comunicación es muy peligrosa. Para evitar un peligro de descarga:

- No use la computadora durante una tormenta eléctrica.
- No conecte ni desconecte ningún cable ni realice una instalación, mantenimiento o reconfiguración de este producto durante una tormenta eléctrica.
- Conecte todos los cables de suministro de energía a un tomacorriente conectado de forma adecuada y a tierra.
- Conecte a tomacorrientes conectados adecuadamente todo equipo que se anexe al producto.
- Cuando pueda, utilice sólo una mano para conectar o desconectar los cables de señal.
- Nunca encienda ningún equipo cuando haya evidencia de fuego, agua o daño estructural.
- Desconecte los cables de suministro de energía, la batería y todos los demás cables antes de abrir las tapas del dispositivo, a menos que se le indique lo contrario en los procedimientos de instalación y configuración.
- No utilice la computadora hasta que haya cerrado la tapa. Nunca utilice la computadora mientras la tapa esté abierta.
- Conecte y desconecte los cables como se describe en los siguientes procedimientos para instalar, trasladar o abrir tapas de este producto o de los dispositivos conectados.

Para conectar:

1.APAGUE todo.

- 2.En primer lugar, conecte todos los cables a los dispositivos.
- 3.Conecte los cables de señal a los conectores.
- 4.Conecte los cables de suministro de energía a tomacorrientes.

5.ENCIENDA los dispositivos.

Para desconectar:

- 1.APAGUE todo.
- 2.En primer lugar, extraiga los cables de suministro de energía de los tomacorrientes.
- 3.Extraiga los cables de señal de los conectores.

4.Extraiga todos los cables de los dispositivos.

El cable de suministro de energía debe estar desconectado del tomacorriente de la pared o del receptáculo antes de instalar todos los demás cables eléctricos conectados a la computadora Lenovo.

El cable de suministro de energía puede volver a conectarse al tomacorriente de la pared o al receptáculo sólo después de que todos los demás cables eléctricos hayan sido conectados a la computadora.

<span id="page-16-0"></span>■ **Aviso de pantalla de cristal líquido (LCD)** 

Para productos con lámparas fluorescentes que contienen mercurio: (LCD sin LED)

La lámpara fluorescente de la pantalla de cristal líquido contiene mercurio; deséchela según las leyes locales, estatales o federales.

La LCD está hecha de vidrio, y si la manipula bruscamente o la deja caer, puede romperla. Si se rompe la pantalla LCD y el líquido interno toca sus ojos o sus manos, lave inmediatamente las zonas afectadas con agua durante 15 minutos como mínimo. Si después de lavarse los síntomas continúan, solicite asistencia médica.

#### <span id="page-17-0"></span>**Cómo utilizar auriculares o audífonos**

Si su computadora cuenta con un conector de auriculares y un conector de salida de audio, siempre utilice el conector de auriculares para auriculares (también llamado casco con auriculares) o audífonos.

La presión del sonido excesivo de los auriculares y los audífonos puede provocar la pérdida del oído. Si ajusta el ecualizador al máximo, aumentará el voltaje de salida de los auriculares y audífonos y, por lo tanto, el nivel de presión del sonido.

El uso excesivo de auriculares o audífonos durante un período prolongado a un volumen elevado puede ser peligroso si la salida de sus conectores no cumple con las especificaciones de EN 50332-2. El conector de salida del auricular de su computadora cumple con EN 50332-2 subcláusula 7.

Esta especificación limita el máximo voltaje de salida del RMS real de banda ancha de la computadora a 150 mV. Para protegerse contra la pérdida de la audición, asegúrese de que los auriculares o audífonos que utilice también cumplan con EN 50332-2 (límites de la Cláusula 7) para un voltaje de banda ancha característico de 75 mV. El uso de auriculares que no cumplen con EN 50332-2 puede resultar peligroso debido a los niveles de presión de sonido excesivo.

Si su computadora Lenovo vino con auriculares o audífonos en el paquete, como un juego, la combinación de los auriculares o audífonos y la computadora ya cumplen con las especificaciones de EN 50332-1. Si utiliza otros auriculares o audífonos, asegúrese de que cumplan con EN 50332-1. (Cláusula 6.5 Valores de limitación). El uso de auriculares que no cumplen con EN 50332-1 puede resultar peligroso debido a los niveles excesivos de presión de sonido.

#### <span id="page-18-0"></span>**Información de seguridad adicional**

Las bolsas de plástico pueden ser peligrosas. Mantenga las bolsas de plástico fuera del alcance de los bebés y niños para evitar el peligro de asfixia.

#### **(Aviso de seguridad para usuarios en Australia)**

No se debe conectar la línea telefónica mientras la computadora se encuentra en modo de tableta.

#### **(Aviso para usuarios en EE. UU.)**

Manipular el cable de este producto o los cables de los accesorios que se venden con este producto lo expondrá al plomo, un agente químico que en el Estado de California se lo conoce como una causa de cáncer y malformaciones congénitas u otras lesiones reproductivas. Lávese las manos antes de manipularlos.

**(Certificado de calidad GOST para la Comunidad de Estados Independientes)**

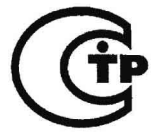

## <span id="page-19-0"></span>**Capítulo 2. Información sobre uso y cuidados**

## <span id="page-19-1"></span>**• Cómo cuidar la computadora**

Aunque la computadora está diseñada para funcionar de manera confiable en ambientes de trabajo normal, debe utilizar el sentido común para manejarla. Si sigue estos importantes consejos, aprovechará al máximo el uso y disfrute de la computadora.

<span id="page-19-2"></span>**Cómo ser prudente con respecto a dónde y cómo se trabaja**

- No coma ni fume sobre el teclado. Las partículas que caen en el teclado pueden provocar daños.
- Guarde los materiales de embalaje en un lugar seguro, fuera del alcance de los niños, para evitar el riesgo de asfixia con las bolsas de plástico.
- Mantenga la computadora lejos de imanes, teléfonos celulares activados, electrodomésticos o altavoces (a más de 13 cm).
- Evite que la computadora se someta a temperaturas extremas (menos de 5 °C o más de 35 °C).
- Algunos aparatos, como determinados ventiladores portátiles de escritorio o purificadores de aire, pueden producir iones negativos. Si hay una computadora cerca de esos aparatos y está expuesta durante un período prolongado al aire que contiene iones negativos, puede cargarse electrostáticamente. Este tipo de carga se puede descargar a través de sus manos cuando toca el teclado u otras partes de la computadora, o a través de los conectores de los dispositivos de E/S conectados a ella. Aunque este tipo de descarga electrostática (ESD) es lo opuesto a una descarga del cuerpo o de la ropa a la computadora, representa el mismo riesgo de mal funcionamiento del equipo.

Su computadora está diseñada y fabricada para minimizar cualquier efecto de carga electrostática. Sin embargo, una carga electrostática que supere determinado límite, puede aumentar el riesgo de descarga electrostática. Por lo tanto, cuando utiliza la computadora cerca de un aparato que puede producir iones negativos, preste mucha atención a lo siguiente:

- Evite exponer directamente la computadora al aire de un aparato que pueda producir iones negativos.
- Mantenga la computadora y los dispositivos periféricos lo más lejos posible de dichos aparatos.
- Cuando pueda, conecte su computadora a tierra para facilitar una descarga electrostática segura.

#### <span id="page-20-0"></span>**Aviso sobre la electricidad estática**

Cuando manipule opciones o CRU, o realice algún trabajo en el interior de la computadora, tome las siguientes precauciones para evitar daños por electricidad estática:

- Limite sus movimientos. El movimiento puede provocar que se acumule electricidad estática a su alrededor.
- Maneje los componentes siempre con cuidado. Maneje los adaptadores, los módulos de memoria y otras placas de circuito por los bordes. Nunca toque un sistema de circuitos eléctricos expuesto.
- No permita que otras personas toquen los componentes.
- Cuando instale una opción o CRU sensible a la estática, ponga en contacto el paquete protector contra estática que contiene la parte con una cubierta de la ranura de expansión de metal u otra superficie de metal de la computadora que no esté pintada durante al menos dos segundos. Esto reduce la electricidad estática que hay en el paquete y en su cuerpo.
- Cuando sea posible, retire la parte sensible a la estática del paquete protector contra estática e instale la parte sin apoyarla. Si no es posible, coloque el paquete protector contra estática en una superficie suave y plana, y coloque ahí la parte.
- No coloque la parte en la tapa de la computadora ni en ninguna otra superficie de metal.

#### <span id="page-20-1"></span>**Cómo cuidar la computadora**

- Evite colocar objetos (inclusive papel) entre el monitor y el teclado o debajo del teclado.
- No deje caer, golpee, rasguñe, retuerza, zarandee, presione ni coloque objetos pesados sobre el equipo, el teclado o los dispositivos externos.
- Evite girar el monitor en un ángulo superior a 130°.

#### **Capítulo 2. Información sobre uso y cuidados**

- <span id="page-21-0"></span> **Cómo transportar la computadora de manera adecuada**
	- Antes de trasladarla, asegúrese de quitar todos los soportes, apagar los dispositivos conectados y desconectar los cables.
	- Asegúrese de que la computadora esté en modo de suspensión o de hibernación, o apagada, antes de trasladarla. Esto evitará que se dañe la unidad de disco duro y que se pierdan datos.
	- Cuando levante la computadora, sujétela por la base. No la levante ni la sujete por el monitor.
	- Para transportar el equipo, utilice un maletín de calidad que proporcione una protección y amortiguación adecuadas. No coloque el equipo en una maleta o bolso muy cargado o repleto.
- <span id="page-21-1"></span> **Para utilizar en el exterior**
	- Haga una copia de seguridad de los datos fundamentales antes de llevar la computadora al exterior.
	- Asegúrese de que la batería esté llena.
	- Asegúrese de desconectar la energía y cerrar bien la pantalla LCD.
	- Cuando deje la computadora en un vehículo, colóquela en el asiento de atrás para evitar exponerla a la luz solar directa.
	- Lleve el adaptador de CA y el cable de suministro de energía con la computadora.
- <span id="page-21-2"></span> **Cómo manejar adecuadamente los medios de almacenamiento y los controladores**
	- Si la computadora cuenta con una unidad óptica, no toque la superficie de un disco ni la lente de la bandeja.
	- Espere hasta que escuche un clic del CD o del DVD en el eje central de la unidad óptica antes de cerrar la bandeja.
	- Cuando instale su disco duro, siga las instrucciones que se envían con el hardware y presione únicamente donde lo necesita el dispositivo.

#### <span id="page-22-0"></span>**Seguridad de los datos**

- No elimine los archivos que no conoce ni cambie el nombre de archivos o directorios que usted no haya creado; de lo contrario, es posible que el software de la computadora no funcione.
- Tenga presente que acceder a recursos de red puede hacer que la computadora sea vulnerable a los virus, piratas informáticos, spyware y otras actividades maliciosas que podrían dañar la computadora, el software o los datos.
- Es su responsabilidad garantizar que cuenta con protección adecuada en forma de firewalls (cortafuegos), software antivirus y software antispyware, así como mantener dicho software actualizado.

#### <span id="page-22-1"></span>**Cuidados al configurar contraseñas**

• Recuerde las contraseñas. Si olvida una contraseña de supervisor o una contraseña del disco duro, los proveedores de servicio autorizados por Lenovo no la restablecerán, y es posible que tenga que reemplazar la tarjeta del sistema o la unidad de disco duro.

#### <span id="page-22-2"></span>**Cómo limpiar la tapa de la computadora**

De vez en cuando, limpie la computadora de la siguiente manera:

- 1 Prepare una mezcla de un detergente suave de cocina (que no contenga polvo abrasivo ni químicos fuertes como ácidos o álcalis). Utilice 5 partes de agua con 1 parte de detergente.
- 2 Absorba el detergente diluido en una esponja.
- 3 Escurra el exceso de líquido de la esponja.
- 4 Limpie la tapa con la esponja, con movimientos circulares y con cuidado de no dejar que gotee ningún exceso de líquido.
- **6** Limpie la superficie para retirar el detergente.
- 6 Enjuague la esponja con agua corriente limpia.
- $\bullet$  Limpie la tapa con una esponja limpia.
- 8 Limpie la superficie nuevamente con un paño seco, suave y que no deje pelusa.
- 9 Espere que la superficie se seque por completo y quite todas las fibras de paño que puedan haber quedado.

#### **Capítulo 2. Información sobre uso y cuidados**

**Nota:** Apague la computadora y, a continuación, desconecte el cable de suministro de energía antes de limpiar el equipo.

#### <span id="page-23-0"></span>**Cómo limpiar el teclado de la computadora**

1 Aplique un poco de alcohol isopropílico en un paño suave y sin polvo.

2 Limpie cada superficie de la parte superior del teclado con el paño. Limpie las teclas una por una; si limpia muchas teclas a la vez, el paño puede engancharse en una tecla contigua y dañarla. Asegúrese de que no gotee líquido en las teclas o entre ellas.

<sup>3</sup> Deje secar.

4 Para quitar migajas y polvo de entre las teclas, puede utilizar un soplador con un cepillo o el aire frío de un secador de cabello.

**Nota:** No rocíe ningún limpiador directamente en el monitor ni en el teclado.

<span id="page-23-1"></span>**Cómo limpiar el monitor de la computadora**

1 Limpie la superficie con un paño seco, suave y que no deje pelusa. Si ve una marca similar a un rasguño en el monitor, puede ser una mancha transferida desde el teclado si se ha presionado la tapa desde el exterior.

2 Limpie la mancha suavemente con un paño suave y seco.

3 Si la mancha persiste, humedezca un paño suave, que no deje pelusa, con agua o una mezcla a partes iguales de alcohol isopropílico y agua que no contenga impurezas.

4 Escurra la mayor cantidad de líquido posible.

5 Limpie nuevamente el monitor; no deje que gotee líquido en la computadora.

6 Asegúrese de secar el monitor antes de cerrarlo.

#### <span id="page-24-0"></span>**Otros consejos importantes**

- No deseche la batería en la basura que se arroja en los basureros. Cuando se deshaga de la batería, cumpla con las ordenanzas o regulaciones locales y con las normas de seguridad de su compañía.
- Registre sus productos Lenovo con Lenovo (consulte la página Web: http://consumersupport.lenovo.com). Esto puede ayudar a las autoridades a devolverle la computadora si la pierde o se la roban. El hecho de registrar su computadora también hace posible que Lenovo le notifique sobre posible información y actualizaciones técnicas.
- Únicamente un técnico de reparación autorizado por Lenovo debe desarmar y reparar la computadora.
- No modifique ni pegue los pestillos con cinta para mantener el monitor abierto o cerrado.
- Tenga cuidado de no girar la computadora cuando el adaptador de CA está enchufado, ya que podría romper el conector del adaptador.
- Apague la computadora si va a reemplazar un dispositivo, o verifique que el dispositivo sea intercambiable mientras está funcionando.
- Antes de instalar cualquiera de los siguientes dispositivos, toque una mesa de metal o un objeto de metal con toma a tierra. Esta acción reduce la electricidad estática de su cuerpo. La electricidad estática podría dañar el dispositivo.
	- Tarjeta de memoria, como tarjeta SD, Memory Stick, MultiMediaCard, y tarjeta Memory Stick Pro.
	- Módulo de memoria.
- Al transferir datos desde o hacia una tarjeta Flash Media, como una tarjeta SD, no ponga la computadora en modo de suspensión ni hibernación antes de que se complete la transferencia de datos. Si lo hace, puede dañar los datos.

## <span id="page-25-0"></span>**Accesibilidad v comodidad**

#### <span id="page-25-1"></span>**Información ergonómica**

Trabajar en una oficina virtual puede significar adaptarse a cambios frecuentes en su entorno. Si se siguen algunas reglas sencillas, se facilitarán las cosas y aprovechará al máximo los beneficios de su computadora. Tener en cuenta cosas esenciales como una buena iluminación y un asiento adecuado le puede ayudar a mejorar su rendimiento y a obtener mayor comodidad.

**Nota:** Este ejemplo muestra a una persona en un entorno convencional. Aunque usted trabaje en un entorno casual, menos convencional, se aplican muchos de los consejos de esta sección. Adquiera buenos hábitos y le serán muy útiles.

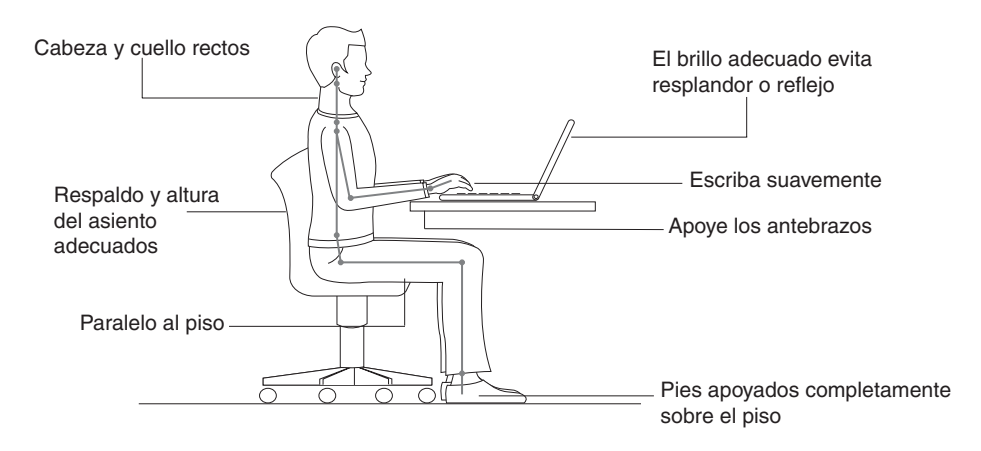

<span id="page-25-2"></span>**¿Qué hacer cuando viaja?** 

Tal vez no se puedan cumplir las mejores prácticas ergonómicas cuando se utiliza la computadora durante un viaje o en un entorno casual. Independientemente del entorno, intente tener en cuenta todos los consejos posibles. Sentarse de forma adecuada y utilizar una buena iluminación, por ejemplo, lo ayudará a mantener los niveles deseados de comodidad y rendimiento.

#### <span id="page-26-0"></span>**¿Dudas sobre los aspectos visuales?**

La pantalla del monitor visual de la computadora está diseñada para cumplir con los estándares más altos y proporcionarle imágenes claras y precisas, así como proyecciones amplias y brillantes que sean fáciles de ver y cómodas para los ojos. Por supuesto, cualquier actividad visual concentrada y prolongada puede resultar agotadora. Si tiene dudas sobre la fatiga o la incomodidad visual, consulte a un especialista en el cuidado de la vista.

## <span id="page-26-1"></span> $\blacksquare$  Mantenimiento -

Una parte importante de tener una computadora es su mantenimiento. Si le proporciona el cuidado adecuado, puede evitar problemas comunes. Las siguientes secciones ofrecen información que le puede ayudar a mantener el buen funcionamiento de su computadora.

<span id="page-26-2"></span>■ Consejos generales para el mantenimiento

- 1 De vez en cuando, verifique la capacidad de la unidad de disco duro. Si la unidad de disco duro se encuentra demasiado llena, el sistema operativo funciona con mayor lentitud y pueden producirse errores.
- **2** Vacíe la papelera de reciclaje con regularidad.
- Para liberar espacio en el disco, desinstale los programas de aplicación que no usa.
- Limpie sus carpetas Bandeja de entrada, Enviados y Papelera de su programa de cliente de correo electrónico.
- Al menos una vez a la semana, tenga por norma hacer una copia de seguridad de sus datos. Si tiene datos fundamentales, es bueno realizar una copia de seguridad diaria. Lenovo cuenta con muchas opciones de copia de seguridad disponibles para su computadora. Hay disponibles unidades de CD-RW y de CD-RW/DVD para la mayoría de las computadoras; estas unidades son fáciles de instalar.
- Utilice o programe Restaurar sistema para obtener una instantánea del sistema periódicamente.

**Nota:** Siempre tome una instantánea del sistema antes de instalar nuevos controladores, actualizar un software o instalar un nuevo software.

• Actualice los controladores de dispositivos y el BIOS cuando sea necesario.

#### **Capítulo 2. Información sobre uso y cuidados**

- Registre su equipo en http://consumersupport.lenovo.com para mantenerse informado de los controladores y las revisiones más recientes.
- Manténgase informado sobre los controladores de dispositivos de otro hardware que no pertenezca a Lenovo. Le recomendamos que lea las notas de la versión para obtener información del controlador del dispositivo acerca de la compatibilidad o problemas conocidos antes de realizar actualizaciones.
- Lleve un libro de incidencias. Las entradas pueden incluir importantes cambios de hardware o software, actualizaciones de controladores, problemas menores que haya experimentado y cómo resolverlos.
- En caso de ser necesario, puede encontrar el centro de atención al cliente de su país en la siguiente dirección Web:

http://consumersupport.lenovo.com.

Cuando llame al centro de atención al cliente, asegúrese de tener a mano el tipo de equipo, el modelo y el número de serie, y de encontrarse frente a la computadora. Además, si el equipo genera códigos de error, es útil tener abierta la pantalla de errores o el mensaje de error escrito.

## <span id="page-28-0"></span>**Capítulo 3. Cómo obtener ayuda y servicio**

Si necesita ayuda, servicio, asistencia técnica o solo desea obtener más información acerca de las computadoras Lenovo, encontrará una amplia variedad de fuentes disponibles de Lenovo para ayudarlo. En esta sección encontrará información acerca de adónde acudir para obtener más información sobre las computadoras Lenovo, qué hacer si tiene problemas con su computadora y a quién llamar para obtener asistencia en caso necesario.

Los Service Packs de Microsoft constituyen la referencia más reciente de software para las actualizaciones de los productos de Windows. Están disponibles mediante una descarga Web (es posible que se apliquen cargos por conexión) o desde un disco. Para obtener más información y vínculos específicos, visite el sitio Web de Microsoft http://www.microsoft.com/. Lenovo ofrece asistencia técnica inmediata con la instalación de los Service Packs, o consultas relacionadas con estos, para su producto Microsoft Windows preinstalado por Lenovo.

## <span id="page-29-0"></span>**•• Cómo obtener avuda en la Web**

El sitio Web de Lenovo en la World Wide Web contiene información actualizada acerca de los equipos Lenovo y soporte. Puede encontrar información de soporte para su computadora Lenovo en http://consumersupport.lenovo.com. Consulte este sitio Web para obtener información sobre cómo resolver problemas, encontrar nuevas formas de usar su computadora y aprender nuevas opciones que pueden facilitarle aún más el trabajo con su computadora Lenovo.

## <span id="page-29-1"></span>**Cómo comunicarse con el centro de atención al cliente - - - -**

Si ha intentado resolver un problema por sus propios medios pero necesita ayuda, durante el período de garantía, puede obtener ayuda e información por teléfono a través del centro de atención al cliente. Los siguientes servicios están disponibles durante el período de garantía:

- Determinación del problema: contamos con personal capacitado disponible para ayudarlo a determinar si tiene un problema de hardware y a decidir qué se debe hacer para arreglarlo.
- Reparación de hardware Lenovo: si se determina que la causa del problema es el hardware Lenovo en garantía, el personal de servicio capacitado está disponible para brindarle el nivel de servicio adecuado.
- Gestión de cambios de ingeniería: en ocasiones, podría haber cambios que se requieren después de que se haya vendido un producto. Lenovo o su revendedor, si está autorizado por Lenovo, realizará ciertos cambios de ingeniería (EC) disponibles que se apliquen a su hardware.

No se cubren los siguientes elementos:

- Reemplazo o uso de partes no fabricadas para o por Lenovo ni partes no cubiertas por la garantía
- Identificación de fuentes de problemas de software
- Cambios, modificaciones o actualizaciones de controladores de dispositivos
- Instalación y mantenimiento de sistemas operativos en red (NOS)
- Instalación y mantenimiento de programas de aplicación

#### **Capítulo 3. Cómo obtener ayuda y servicio**

**Nota:** Para determinar si su producto de hardware Lenovo está en garantía y cuándo vence la garantía, visite http://consumersupport.lenovo.com/.

Consulte su garantía de hardware Lenovo para obtener una explicación completa de los términos de la garantía de Lenovo. Asegúrese de guardar su prueba de compra para poder obtener servicio de garantía.

Si es posible, esté cerca de su computadora cuando realice la llamada, en caso de que el representante de asistencia técnica necesite ayuda para resolver un problema de la computadora. Asegúrese de haber descargado los controladores y las actualizaciones del sistema más actuales y de haber registrado la información antes de llamar. Cuando se ponga en contacto para obtener asistencia técnica, tenga a mano la siguiente información:

- El tipo y modelo del equipo
- El número de serie de la computadora y la prueba de compra
- Descripción del problema
- Información de la configuración de hardware y software para su sistema

**Nota:** Para obtener la lista más actualizada de números telefónicos y horarios laborales del centro de atención al cliente, visite http://consumersupport.lenovo.com/. Si el número para su país o región no figura en la lista, contacte a su revendedor Lenovo o a su representante de marketing de Lenovo.

## <span id="page-31-0"></span>**Cómo obtener avuda en todo el mundo**

Si viaja con su computadora o la traslada a un país donde se vende ese tipo de equipos Lenovo, es posible que su computadora cumpla con los requisitos para obtener Servicio de Garantía Internacional, lo que lo autoriza automáticamente a obtener servicio de garantía durante todo el período de garantía. El servicio lo llevarán a cabo los proveedores de servicio autorizados para prestar servicio de garantía.

Los métodos y procedimientos de servicio varían en función del país y es posible que algunos servicios no estén disponibles en todos los países. Es posible que los centros de servicio en determinados países no puedan realizar servicios a todos los modelos de un equipo en particular. En algunos países, se pueden aplicar cargos y restricciones al momento del servicio.

**Nota:** Para determinar si su computadora cumple con los requisitos para obtener Servicio de Garantía Internacional y para ver una lista de los países en los que está disponible el servicio, visite http://consumersupport.lenovo.com/.

## <span id="page-32-0"></span>**Apéndice A. Avisos**

## **Avisos - - - - - - - - - - - - - - - - - - - - - - - - - - - - - - - - - - - - - - - - - - - - - - - - - - - - - - - - - - - - - - - - - - - - - - - - - - - - - - - - - - - - - - - - - - - - - - - - - - - - - - - -**

Es posible que Lenovo no ofrezca los productos, servicios o funciones indicados en este documento en todos los países. Póngase en contacto con su representante local de Lenovo para obtener información acerca de los productos y servicios disponibles en su región. Cualquier referencia a un producto, programa o servicio de Lenovo no intenta afirmar ni dar a entender que solamente puede utilizarse ese producto, programa o servicio de Lenovo. Puede hacerse uso de cualquier otro producto, programa o servicio equivalente, siempre y cuando no viole los derechos de propiedad intelectual de Lenovo. No obstante, es responsabilidad del usuario evaluar y verificar el funcionamiento de cualquier otro producto, programa o servicio. Es posible que Lenovo tenga patentes o solicitudes de patentes pendientes que contemplen el tema que se describe en este documento. El acceso a este documento no le otorga ninguna licencia para estas patentes. Puede enviar

solicitudes de licencias por escrito a: *Lenovo (United States), Inc. 1009 Think Place - Building One Morrisville, NC 27560 U.S.A.* 

*Attention: Lenovo Director of Licensing*

LENOVO PROPORCIONA ESTA PUBLICACIÓN "TAL CUAL", SIN GARANTÍAS DE NINGÚN TIPO, TANTO EXPRESAS COMO IMPLÍCITAS, INCLUYENDO SIN LIMITACIÓN, LAS GARANTÍAS IMPLÍCITAS DE NO VIOLACIÓN, COMERCIABILIDAD O APTITUD PARA UN PROPÓSITO EN PARTICULAR. Algunas jurisdicciones no permiten el descargo de responsabilidad de garantías expresas o implícitas en ciertas transacciones, por lo tanto, es posible que esta declaración no le corresponda.

Esta información puede incluir imprecisiones técnicas y errores tipográficos. De forma periódica se realizan modificaciones en la información aquí mencionada; esas modificaciones se incorporarán en nuevas ediciones de la publicación. Lenovo puede realizar mejoras o cambios en los productos o programas descritos en esta publicación en cualquier momento y sin previo aviso.

#### **Apéndice A. Avisos**

Los productos descritos en este documento no están destinados para el uso en implantaciones u otras aplicaciones de sostenimiento de la vida en las que el mal funcionamiento pueda provocar la muerte de las personas. La información contenida en este documento no afecta ni modifica las especificaciones o garantías de los productos Lenovo. Ninguna parte de este documento deberá funcionar como licencia o indemnización expresa o implícita bajo los derechos de propiedad intelectual de Lenovo o de terceros. Toda la información contenida en este documento se obtuvo en entornos específicos y se presenta a modo ilustrativo. El resultado obtenido en otros entornos operativos puede variar.

Lenovo puede utilizar o distribuir la información suministrada por los usuarios de la manera en que lo considere apropiado sin que los usuarios contraigan ninguna obligación.

Cualquier mención a sitios Web que no pertenezcan a Lenovo se proporciona únicamente por cuestiones de conveniencia y, de ningún modo, supone el respaldo de dichos sitios Web. Los materiales presentes en esos sitios Web no forman parte de los materiales de este producto Lenovo, y el uso de esos sitios Web es responsabilidad exclusiva del usuario.

Los datos de rendimiento aquí presentes se determinaron en un entorno controlado. Por consiguiente, el resultado obtenido en otros entornos operativos puede variar significativamente. Se han realizado algunas mediciones de los sistemas de nivel de desarrollo, pero no existen garantías de que estas mediciones sean las mismas en los sistemas que están disponibles generalmente. Además, algunas mediciones fueron calculadas a través de una extrapolación. Los resultados reales pueden variar. Los usuarios de este documento deben verificar los datos que se aplican a sus entornos específicos.

Es posible que la configuración de hardware e interfaz de software descrita en todos los manuales incluidos con el equipo no coincida con la configuración real del equipo que adquirió.

#### **Aviso de clasificación de exportación**

Este producto está sujeto a las Regulaciones de Administración de Exportaciones (EAR) de Estados Unidos y cuenta con el Número de Control de Clasificación de Exportaciones (ECCN) 4A994.b. Puede ser exportado nuevamente a cualquier país, excepto a aquellos que están sujetos a embargo en la lista de países E1 de las EAR.

## **Información relacionada con la tecnología inalámbrica**

#### **Interoperabilidad inalámbrica**

La tarjeta PCI Express Mini Card para LAN inalámbrica está diseñada para interoperar con cualquier producto inalámbrico de LAN basado en la tecnología de radio de Espectro de difusión de secuencia directa (DSSS), Modulación por código complementario (CCK) y Multiplexión por división ortogonal de frecuencia (OFDM), y cumple con:

- El estándar IEEE 802.11a/b/g/n sobre las LAN inalámbricas, según lo define y aprueba el Instituto de ingeniería eléctrica y electrónica.
- La certificación de fidelidad inalámbrica (WiFi) definida por la Wi-Fi Alliance.

La tarjeta de expansión *Bluetooth* está diseñada para interoperar con cualquier producto *Bluetooth* que cumpla con la especificación *Bluetooth* 2.1 + EDR, según lo define Bluetooth SIG. Los siguientes perfiles son compatibles con la tarjeta de expansión *Bluetooth*:

- Acceso genérico
- Descubrimiento de servicio
- Puerto serie
- Acceso telefónico a redes
- $\bullet$  FAX
- Acceso a LAN mediante PPP
- Red de área personal (PAN)
- Intercambio genérico de objetos
- Carga genérica de objetos
- Transferencia de archivos
- Sincronización
- Puerta de enlace de audio
- Auriculares
- Impresora
- Dispositivos de interfaz humana (teclado/mouse)
- Perfil básico de imagen (BIP)
- Manos libres
- Antivirus

#### **Entorno de uso y su salud**

La tarjeta PCI Express Mini Card para LAN inalámbrica y la tarjeta de expansión *Bluetooth* emiten frecuencias de energía electromagnética, al igual que cualquier otro dispositivo de radio. No obstante, el nivel de energía emitida es mucho menor que la energía electromagnética emitida por otros dispositivos inalámbricos como, por ejemplo, los teléfonos celulares. Puesto que la tarjeta PCI Express Mini Card para LAN inalámbrica y la tarjeta de expansión *Bluetooth* operan dentro de las pautas presentes en los estándares y recomendaciones de seguridad sobre frecuencias de radio, Lenovo considera que el uso de las tarjetas inalámbricas integradas es seguro. Estos estándares y recomendaciones reflejan el consenso de la comunidad científica y el resultado de las deliberaciones de los paneles y comités de científicos, quienes revisan y analizan de manera continua la documentación acerca de las investigaciones llevadas a cabo.

En algunas situaciones o entornos, el uso de la tarjeta PCI Express Mini Card para LAN inalámbrica o de la tarjeta de expansión *Bluetooth* puede ser restringido por el propietario de un edificio o por los representantes de una organización. Estas situaciones pueden incluir:

- El uso de tarjetas inalámbricas integradas a bordo de aviones o en hospitales.
- En muchos otros entornos, el riesgo de que se produzcan interferencias con otros dispositivos o servicios es percibido o identificado como nocivo.

Si no está seguro de la política que se aplica al uso de los dispositivos inalámbricos en una organización específica (por ejemplo, en un aeropuerto u hospital determinado), le sugerimos que solicite una autorización para utilizar la tarjeta PCI Express Mini Card para LAN inalámbrica o la tarjeta de expansión *Bluetooth* antes de encender el equipo.

**Información de seguridad relativa a la banda ancha móvil**

1 No utilice la función de banda ancha móvil de la computadora en lugares altamente inflamables (por ejemplo, gasolineras) ni cerca de explosiones. Aunque raramente ocurre, el módulo de banda ancha móvil, igual que otros dispositivos de redes celulares, pueden generar chispas.

2 No utilice la función de banda ancha móvil en el exterior durante tormentas eléctricas.

3 El uso de dispositivos móviles dentro de los aviones está explícitamente prohibido por muchas compañías aéreas, especialmente durante el despegue y el aterrizaje. El módulo de banda ancha móvil incorporado en la computadora es un transceptor de radio de baja potencia. Al encenderse, recibe y transmite energía de radiofrecuencia (RF) de forma intermitente, que podría provocar interferencias con el funcionamiento de los sistemas de comunicación o navegación de los aviones. Consulte las normas de la compañía aérea en la que viaja acerca del uso de la banda ancha móvil. No active la función de banda ancha móvil de la computadora a menos que se le otorgue permiso explícito.

4 Siga las restricciones sobre el uso de computadoras en hospitales. Algunos sofisticados equipos médicos son susceptibles a las interferencias electromagnéticas. No active la función de banda ancha móvil cerca de equipos médicos sin solicitar permiso previamente.

5 La comunicación de banda ancha móvil puede afectar el funcionamiento de marcapasos y otros equipos médicos implantados. Los pacientes a quienes se haya implantado un marcapasos, deben ser conscientes que el uso de la función de banda ancha móvil de la computadora puede provocar que este deje de funcionar correctamente. Si los pacientes perciben que es posible que se estén produciendo interferencias con el marcapasos, deben desactivar inmediatamente la emisión de radiofrecuencia inalámbrica de la computadora y ponerse en contacto con su médico para obtener más información.

6 El módulo de banda ancha móvil incorporado en la computadora no es compatible con las llamadas de voz, por lo que es imposible su uso para comunicaciones esenciales. Por lo tanto, no debe fiarse en ningún caso de dicho dispositivo para las comunicaciones esenciales.

#### **Apéndice A. Avisos**

## **II** Información del sintonizador de televisión

#### **Productos con opciones de sintonizador de televisión instaladas**

El aviso que aparece a continuación se aplica a productos que contienen dispositivos de sintonización de televisión (TV) que se conectan a antenas externas o a sistemas de cable/CATV, o ambos, y destinados a su instalación en Norteamérica. Los usuarios y los instaladores de otros países deben seguir los códigos y las ordenanzas locales al instalar artefactos que se conecten a antenas externas y a sistemas de cable/CATV. Si no se aplican códigos locales, se recomienda que los usuarios/instaladores sigan pautas similares a las que se muestran a continuación.

El sintonizador de TV debe conectarse sólo al circuito TNV-1.

Al instalar el cable coaxial al sintonizador de TV debe asegurarse de que su blindaje de metal esté conectado de manera confiable al sistema protector a tierra del edificio.

#### **Nota para el instalador del sistema CATV**

El objetivo de este recordatorio es atraer la atención del instalador del sistema CATV al Artículo 820-40 del Código Nacional Eléctrico (NEC), que proporciona pautas para conectar a tierra de forma adecuada y, en particular, especifica que el cable a tierra debe estar conectado al sistema de conexión a tierra del edificio, lo más cercano que sea posible y práctico al punto de la entrada del cable.

#### **Ejemplo de antena con conexión a tierra**

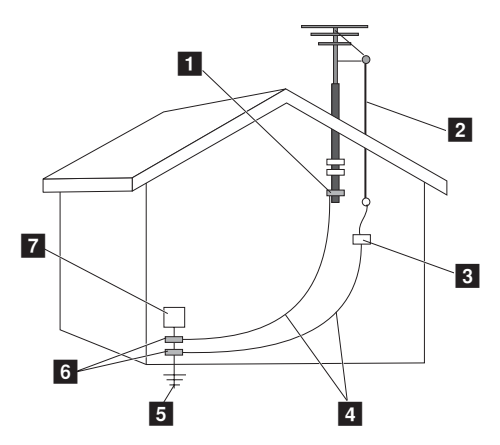

- Abrazadera de conexión a tierra a
- Hilo conductor principal de la antena  $\overline{2}$
- Unidad de descarga de la antena (Sección NEC 810-20)  $\overline{3}$
- Conductores a tierra (NEC, artículo 810-21) d
- Sistema de electrodos de conexión a tierra (Artículo 250 del NEC, e
- Parte H)
- Abrazaderas de conexión a tierra f
- Equipo de servicio electrónico g

El siguiente aviso se aplica a todos los países y regiones:

- **Peligro:** -
	- Conexión a tierra de antena exterior

Si se conecta una antena exterior o sistema de cable al equipo, asegúrese de que la antena o el sistema de cable esté conectado a tierra para proporcionar la misma protección contra sobrevoltaje y cargas estáticas acumuladas.

#### **Apéndice A. Avisos**

• Relámpagos

Para lograr una mayor protección de este equipo durante una tormenta eléctrica, o cuando se deja solo y no se usa durante períodos prolongados, desenchúfelo del tomacorriente de la pared y desconecte la antena o el sistema de cable. Esto evitará que se dañe el producto de video debido a los relámpagos y a las líneas de alta tensión.

#### • Líneas de alta tensión

No se debe colocar un sistema de antena exterior cerca de líneas aéreas de alta tensión o donde pueda caer en esas líneas o circuitos de alta tensión. Al instalar un sistema de antena exterior, se debe tener mucho cuidado de no tocar esas líneas o circuitos de alta tensión, ya que el contacto con éstos puede ser fatal.

 **Riesgo de peligro de conectar equipos de Clase l a redes de distribución por cable**

Para los equipos de Clase l en Noruega, destinados a la conexión con sistemas de distribución por cable, la pantalla de un cable coaxial debe estar aislada galvánicamente del sistema de conexión a tierra.

• La conexión con un sistema de distribución por cable debe realizarse mediante un aislador galvánico.

## **Declaraciones sobre residuos de aparatos eléctricos y**  electrónicos y reciclaje

#### **Declaración general sobre reciclaje**

Lenovo le sugiere a los propietarios de equipos de tecnología de la información (TI) que reciclen sus equipos cuando ya no los necesitan. Lenovo ofrece una amplia variedad de programas y servicios para ayudar a los propietarios a reciclar sus productos de TI. En el sitio Web de Lenovo se encuentra disponible más información sobre el reciclaje de productos: http://www.lenovo.com/lenovo/environment/recycling/

## **Turkish statement of compliance**

The Lenovo product meets the requirements of the Republic of Turkey Directive on the Restriction of the Use of Certain Hazardous Substances in Electrical and Electronic Equipment (EEE).

## **Türkiye EEE Yönetmeliğine Uygunluk Beyanı - - - - - - - - - - - - - - - - - - - -**

Bu Lenovo ürünü, T.C. Çevre ve Orman Bakanlığı'nın "Elektrik ve Elektronik Eşyalarda Bazı Zararlı Maddelerin Kullanımının Sınırlandırılmasına Dair Yönetmelik (EEE)" direktiflerine uygundur. EEE Yönetmeliğine Uygundur.

## **Declaraciones de la UE sobre residuos de aparatos**  eléctricos y electrónicos

La marca Residuos de aparatos eléctricos y electrónicos (WEEE, por sus siglas en inglés) se aplica únicamente a los países de la Unión Europea (UE) y a Noruega. Los aparatos se clasifican de acuerdo con la Directiva Europea 2002/96/EC relacionada con los residuos de aparatos eléctricos y electrónicos (WEEE). La Directiva determina el marco de devolución y reciclaje de los aparatos usados aplicable en los países de la Unión Europea. Esta etiqueta se aplica a varios productos para indicar que al finalizar la vida útil, el producto no se debe desechar, sino que debe ser recolectado por los servicios de esta Directiva.

Los usuarios de equipos eléctricos y electrónicos (EEE) con la marca WEEE del Anexo IV de la Directiva WEEE no deben deshacerse de los EEE como si fuesen residuos municipales sin clasificar, sino que deben utilizar el servicio de recolección disponible para devolver, reciclar y recuperar los EEE, y minimizar los posibles efectos que los EEE tienen en el medioambiente y en la salud humana debido a la presencia de sustancias peligrosas. Para obtener más información sobre WEEE, visite:

http://www.lenovo.com/lenovo/environment/recycling/.

## **Declaraciones de Japón sobre el reciclaje**

■ Recolección y reciclaje de un equipo o monitor Lenovo en **desuso**

Si usted es empleado de una empresa y necesita deshacerse de un equipo o monitor Lenovo que pertenece a la empresa, debe hacerlo de acuerdo con la Ley de promoción del uso efectivo de los recursos. Los equipos y monitores están clasificados como residuos industriales y deben ser desechados de manera apropiada por una empresa de eliminación de desechos industriales certificada por el gobierno local. De acuerdo con la Ley de promoción del uso efectivo de los recursos, Lenovo Japón proporciona, a través de sus servicios de recolección y reciclaje, la recolección, la reutilización y el reciclaje de equipos y monitores en desuso. Para obtener más detalles, visite el sitio Web de Lenovo:

www.ibm.com/jp/pc/service/recycle/pcrecycle

http://www.ibm.com/jp/pc/service/recycle/pcrecycle

De conformidad con la Ley de promoción del uso efectivo de los recursos, el 1 de octubre de 2003 los fabricantes iniciaron el programa de recolección y reciclaje de los equipos y monitores de uso en el hogar. Este servicio es gratuito y se aplica a los equipos utilizados en el hogar después del 1 de octubre de 2003. Para obtener más información, visite el sitio Web de Lenovo en

www.ibm.com/jp/pc/service/recycle/personal http://www.ibm.com/jp/pc/service/recycle/personal

#### **Apéndice A. Avisos**

#### **Eliminación de los componentes de un equipo Lenovo**

Algunos productos Lenovo vendidos en Japón pueden tener componentes que contienen metales pesados u otras sustancias perjudiciales para el medioambiente. Para eliminar de manera apropiada los componentes en desuso, como una placa de circuito impreso o una unidad, utilice los métodos de recolección y reciclaje de monitores o equipos en desuso que se describieron anteriormente.

#### **Eliminación de las baterías en desuso de los equipos portátiles Lenovo**

Su equipo portátil Lenovo cuenta con una batería de iones de litio o con una batería de hidruro metálico de níquel. Si usted es empleado de una empresa y utiliza un equipo portátil Lenovo cuya batería debe desechar, comuníquese con la persona responsable dentro del departamento de ventas, servicios o marketing y siga sus instrucciones. También puede consultar las instrucciones en

www.ibm.com/jp/pc/environment/recycle/battery

http://www.ibm.com/jp/pc/environment/recycle/battery

Si utiliza un equipo portátil Lenovo en su hogar y necesita desechar la batería, debe cumplir con las regulaciones y ordenanzas locales. También puede consultar las instrucciones en

www.ibm.com/jp/pc/environment/recycle/battery http://www.ibm.com/jp/pc/environment/recycle/battery

### **Aviso para usuarios en EE. UU.**

Información de California sobre el perclorato: Los productos que utilizan baterías planas de litio y CR (dióxido de manganeso) pueden contener perclorato. Materiales con perclorato: puede aplicarse un manejo especial. Visite http://www.dtsc.ca.gov/hazardouswaste/perchlorate.

## **Aviso para usuarios en Taiwán**

**Declaración de reciclaje de Taiwán**

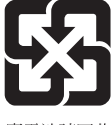

廢電池請回收

**Información de servicio de productos Lenovo** 

台灣 Lenovo 產品服務資訊如下: 荷蘭商聯想股份有限公司台灣分公司 台北市信義區信義路五段七號十九樓之一 服務電話: 0800-000-700

## **Declaración del VCCI de Japón para los productos de Clase B - - - - - - - - - - - - - - - - - - - - - - - - - - - - - - - - - - - - - - - - - - - - - - - - - - - - - - - - - - - - - - - - - - - - - - - - - - - - - - - - - - - - - - - - - - - - - - - - - - - - - - - -**

この装置は、クラスB情報技術装置です。この装置は、家庭環境で使用することを 目的としていますが、この装置がラジオやテレビジョン受信機に近接して使用される と、受信障害を引き起こすことがあります。 取扱説明書に従って正しい取り扱いをして下さい。

 $VCC I - B$ 

## **Declaración de cumplimiento de Japón para**  armónicos de líneas eléctricas

Se requiere una declaración de cumplimiento del estándar de armónicos IEC 61000-3-2 para todos los productos que se conectan a la red principal y que tienen una clasificación inferior a 20A por fase.

```
日本の定格電流が 20A/相 以下の機器に対する高調波電流規制
```
高調波電流規格 JIS C 61000-3-2 適合品

## $\blacksquare$  Corea Clase B

사용자 안내문(B급 기기) - 가정용 방송통신기기 -이 기기는 가정용(B급)으로 전자파 적합등록을 한 기기 로서 주로 가정에서 사용하는 것을 목적으로 하며, 모든 지역에서 사용할 수 있습니다.

## **Aviso acerca de la eliminación de los datos de su disco**  duro —————————————————————————

A medida que las computadoras se transforman en parte de la vida diaria, procesan cada vez más información. Los datos contenidos en su equipo, algunos de ellos confidenciales, se almacenan en un dispositivo denominado disco duro. Antes de eliminar, vender o transferir el equipo, es necesario eliminar los datos.

La transferencia de su equipo a otra persona sin la eliminación previa del software cargado, como los sistemas operativos y los programas de software, puede ser considerada una violación a los Acuerdos de licencia. Le aconsejamos que revise los términos y condiciones de esos Acuerdos.

La eliminación de los datos del disco duro no es una tarea fácil.

Hay métodos que parecen servir para eliminar los datos:

- Enviar los datos a la papelera de reciclaje y luego vaciarla.
- Utilizar el comando Eliminar.
- Formatear el disco duro mediante un software para inicializarlo.
- Utilizar el programa de recuperación preinstalado y devolver el disco duro al estado de configuración de fábrica.

Estos métodos no eliminan los datos, sino que solamente cambian la ubicación de los archivos de datos. En otras palabras, el proceso de recuperación de datos queda desactivado en un sistema operativo como Windows. Los datos continúan allí aunque parezcan perdidos. Por lo tanto, a veces es posible leer los datos mediante un software de recuperación específico. Existe el riesgo de que personas de mala fe lean y hagan un mal uso de los datos importantes de los discos duros con fines malintencionados.

Para prevenir la filtración de los datos, es muy importante que se encargue de eliminar todos los datos del disco duro antes de vender, transferir o deshacerse de su equipo. Puede destruir los datos si golpea el disco duro con un martillo o utiliza un imán de gran potencia, lo que provoca que los datos ya no puedan ser leídos. De todos modos, le recomendamos que utilice el software o los servicios (ambos pagados) desarrollados específicamente para este fin.

## <span id="page-47-0"></span>**Marcas comerciales**

Lenovo es la marca comercial de Lenovo en Latinoamérica, otros países o en ambos.

Microsoft y Windows son marcas comerciales de Microsoft Corporation en Estados Unidos, otros países o en ambos.

Otros nombres de empresas, productos o servicios pueden ser marcas comerciales o marcas de servicio de terceros.

New World. New Thinking.<sup>™</sup>

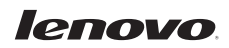

www.lenovo.com

P/N: 147003828

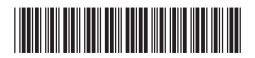

© Copyright Lenovo 2010